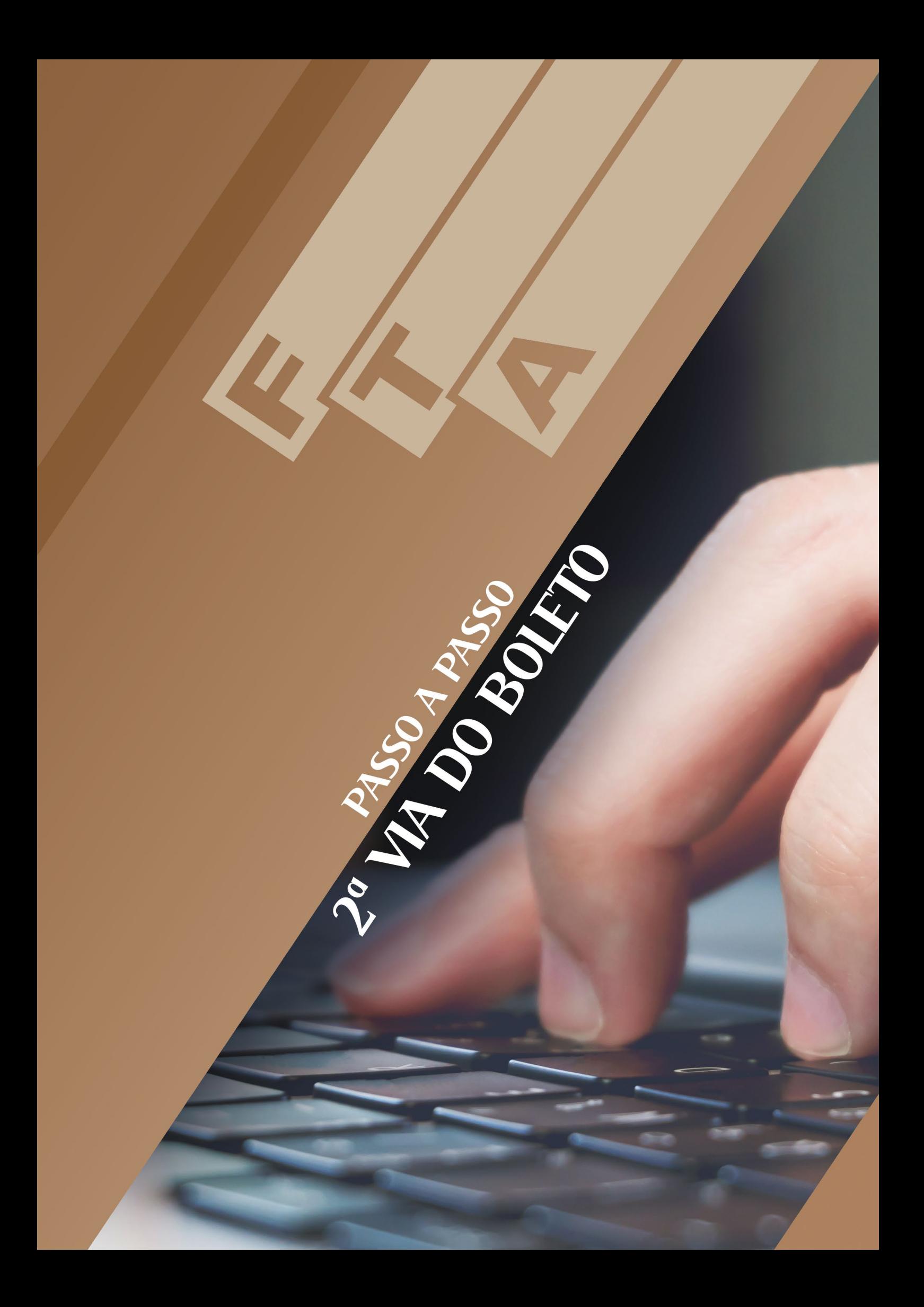

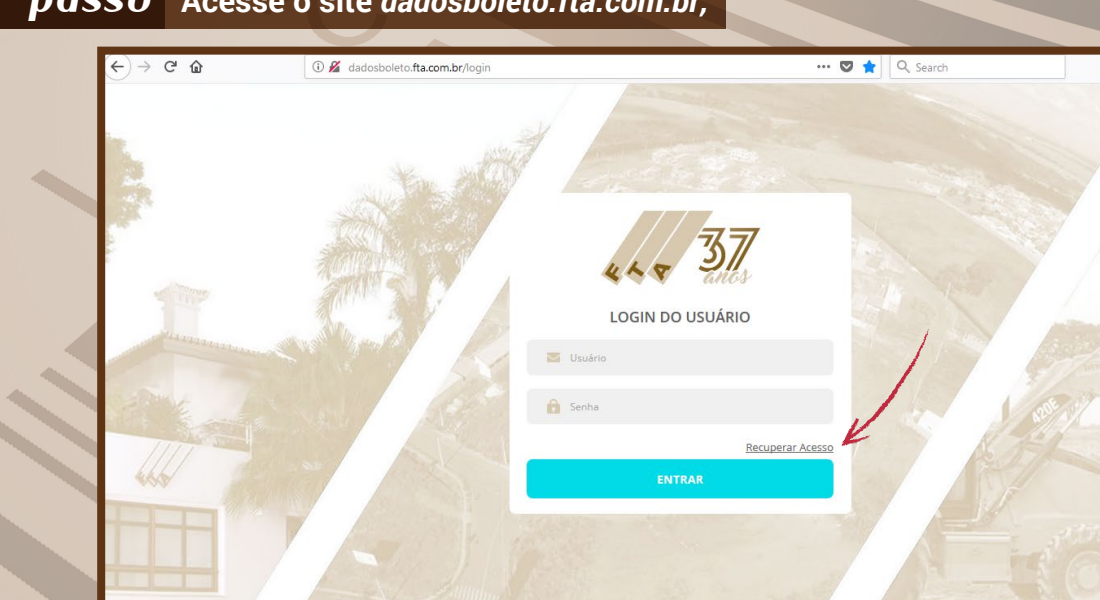

©2018 SISTEMA FTA D VIMENTO IMOBILIÁRIO S.A. TODOS OS DIREITOS RESER L IN O E

*2 o passo* **Caso ainda não tenha cadastro, clique em "Recuperar Acesso";**

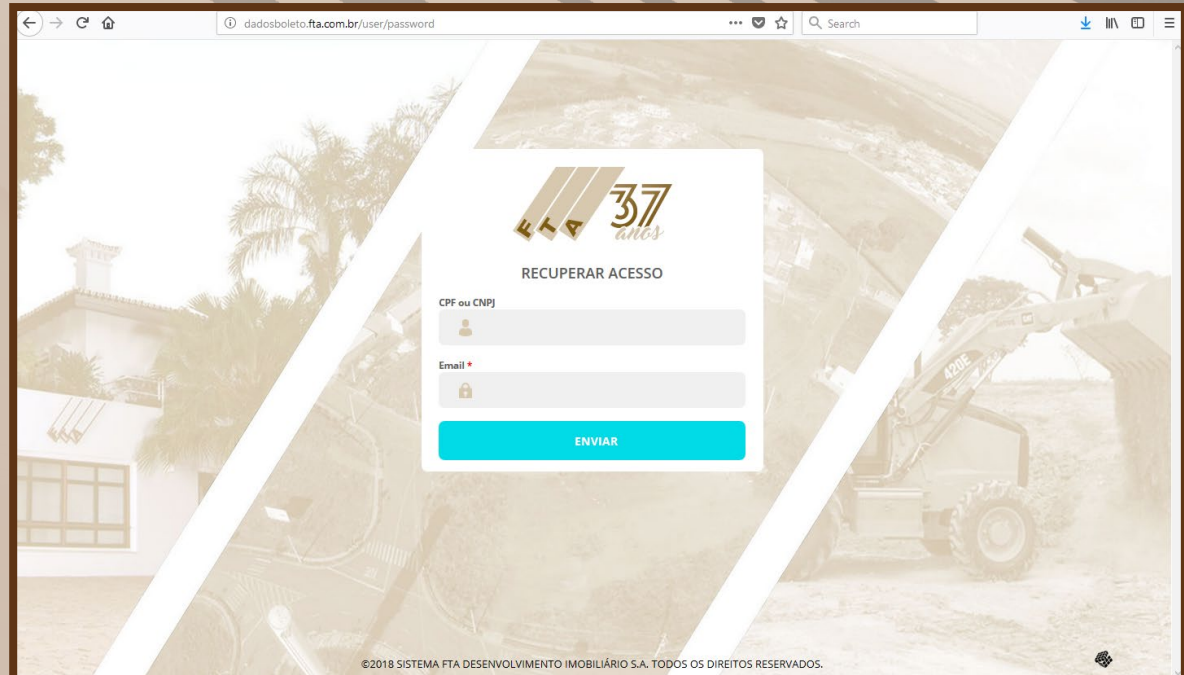

Digite seu CPF e o e-mail. Será enviado um e-mail com uma senha provisória para o acesso ser feito

## *1 o passo* **Acesse o site** *dadosboleto.fta.com.br;*

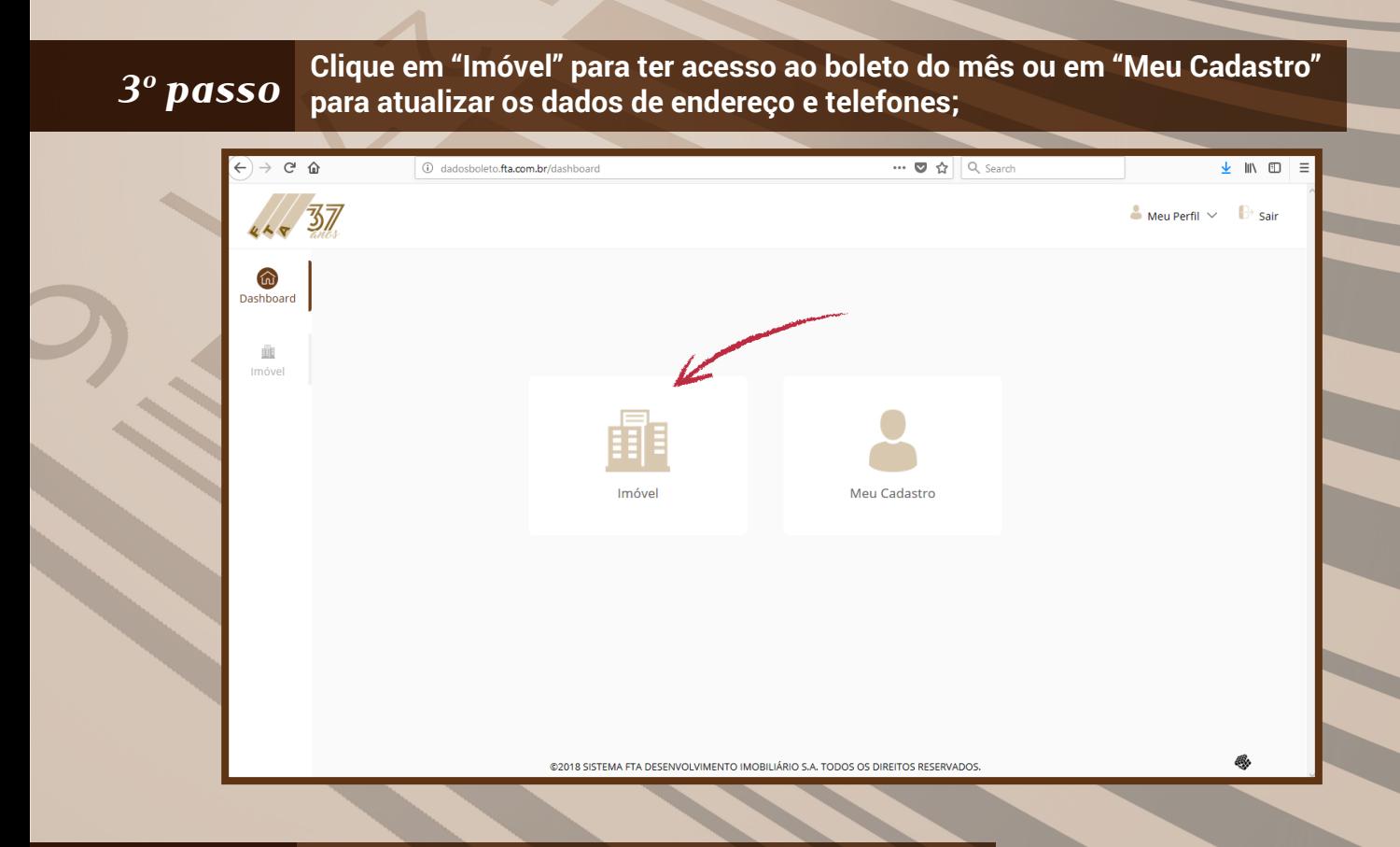

## *4o passo* **Clique no ícone acima do campo "Boleto do Mês";**

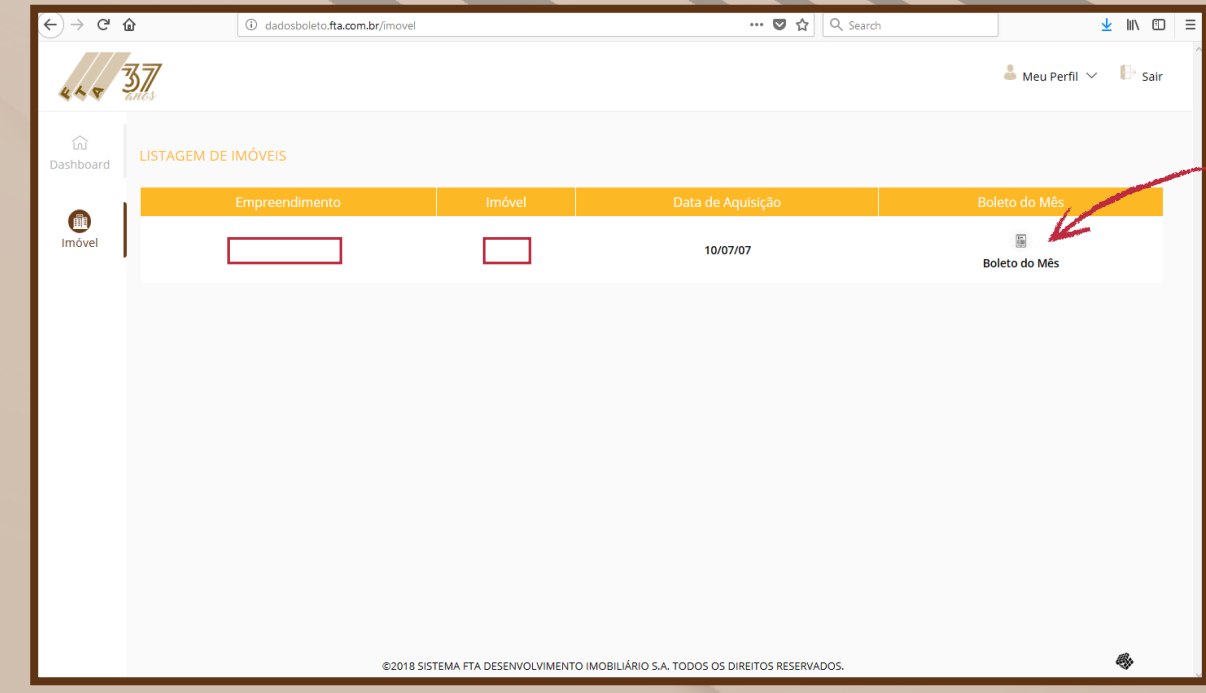

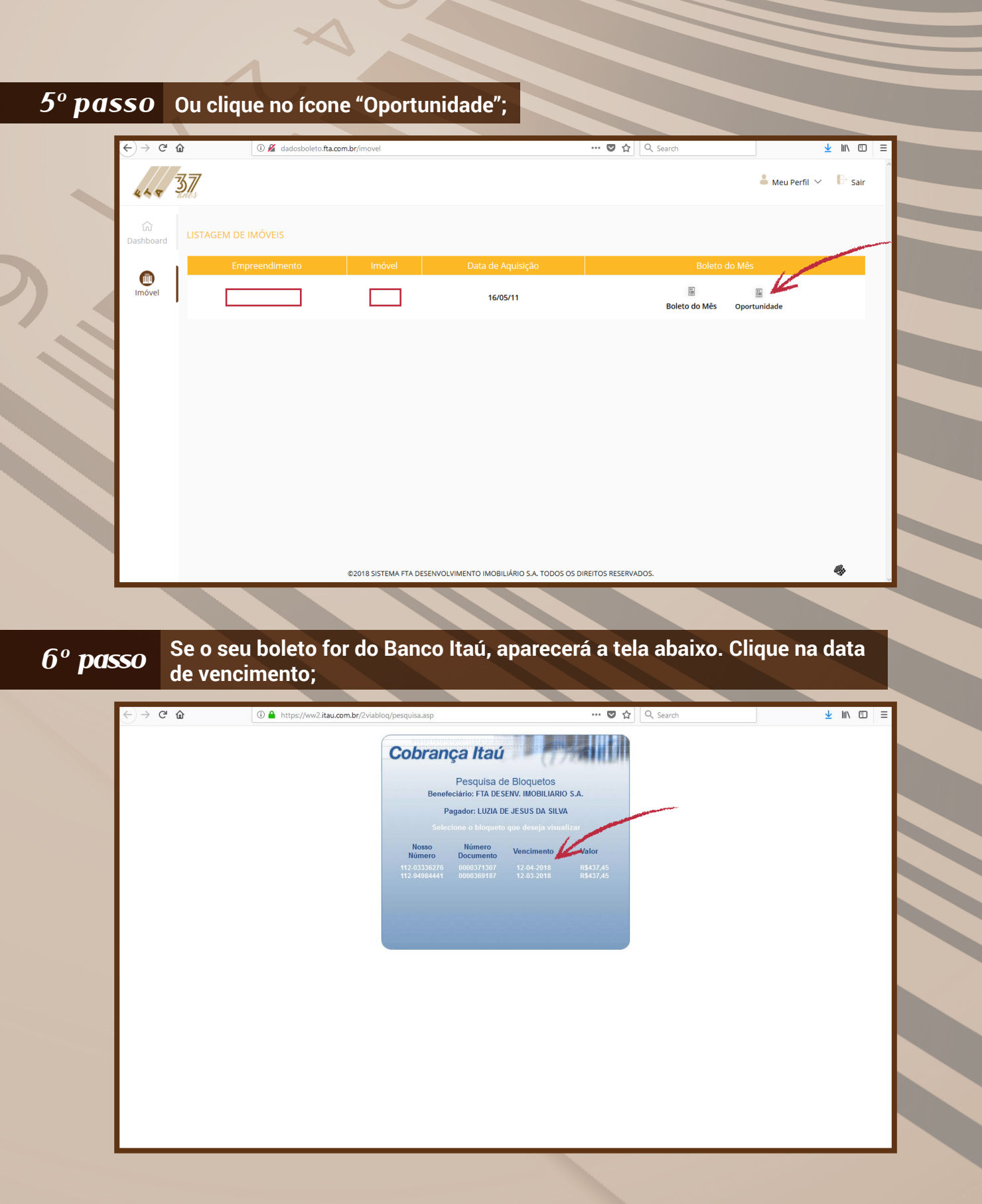

F

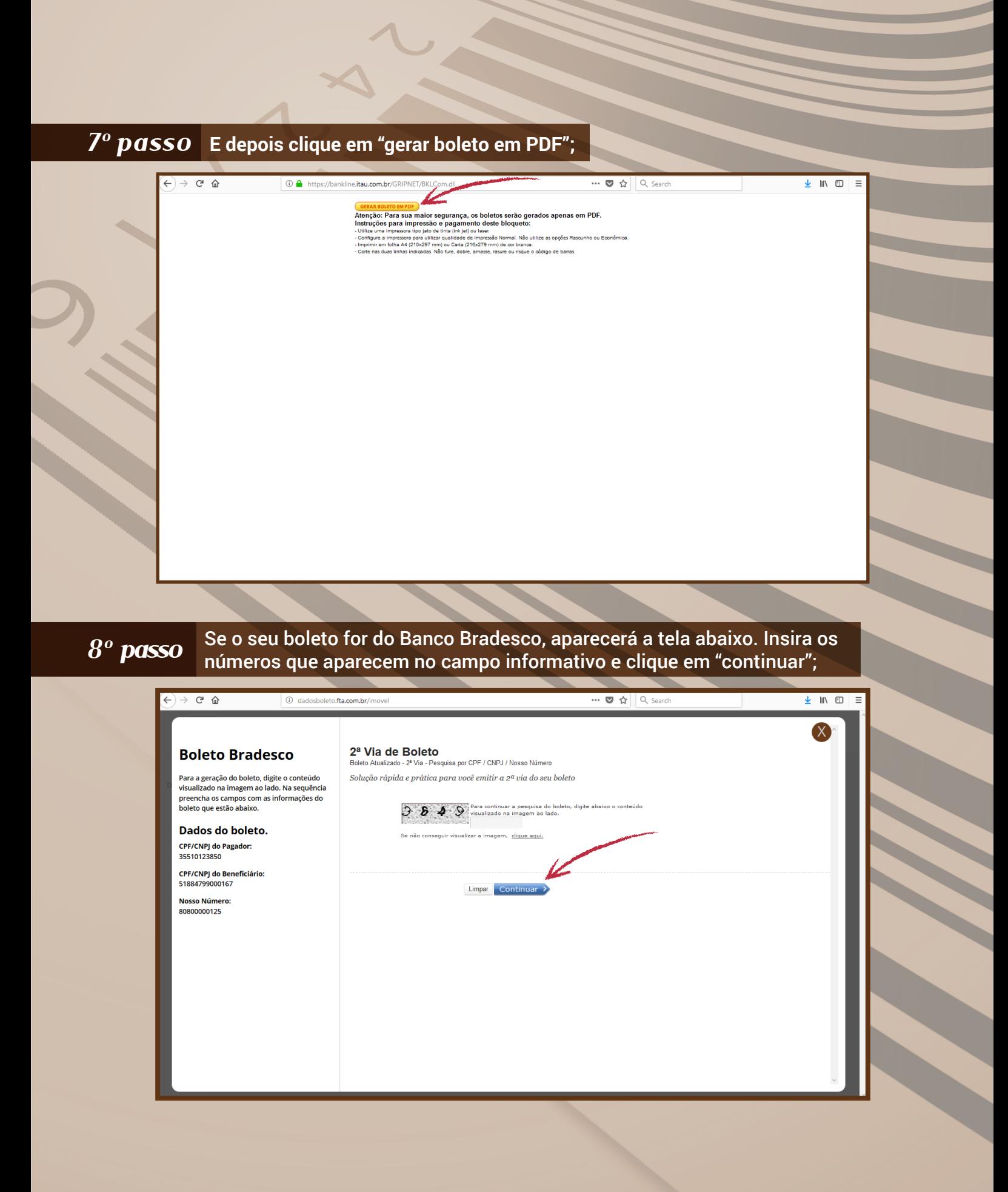

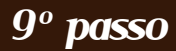

**Depois, deverá preencher os campos com os dados que aparecem na lateral e clicar em "continuar";**

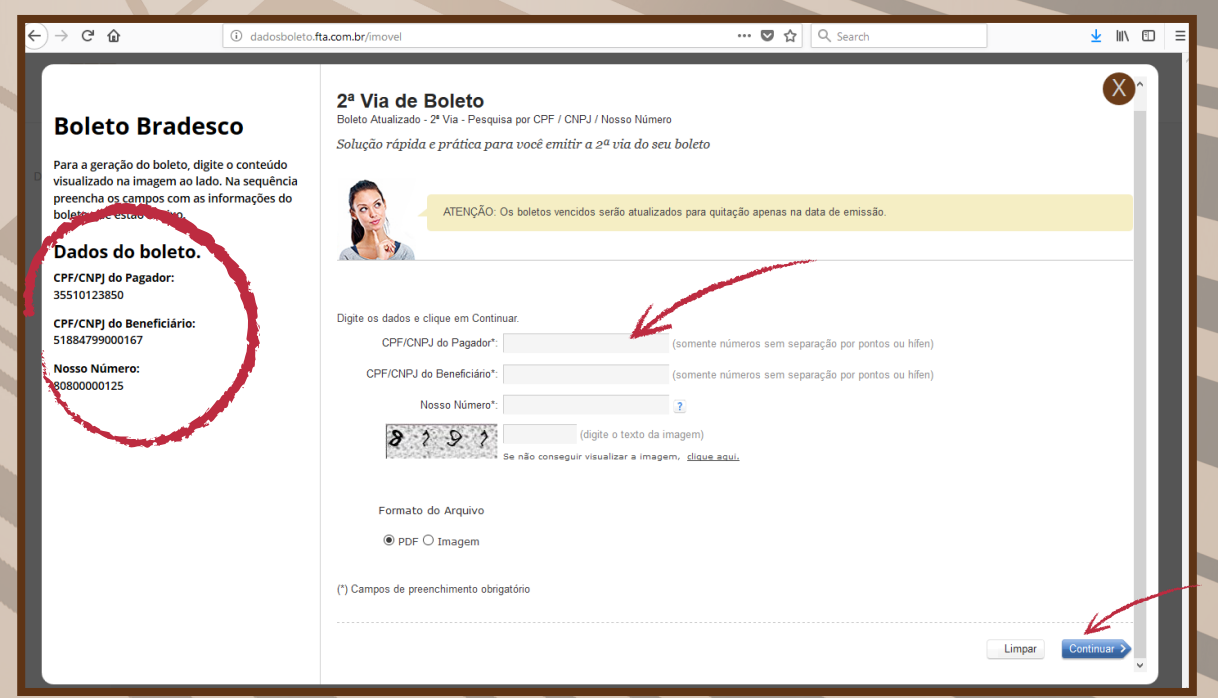

## *10o passo* **O boleto aparecerá assim:**

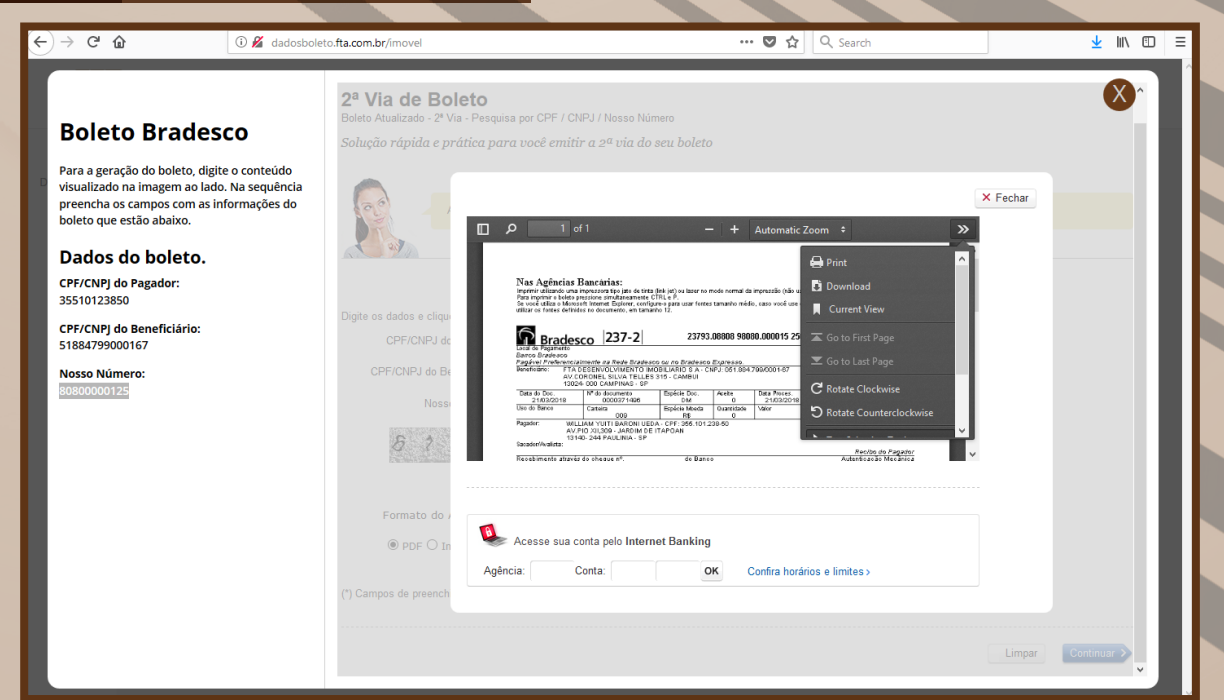